# Writing the NAR Update

A report by Jairo Navarro

# About

Title:

The UCSC Genome Browser database: 20XX update

Author:

Possibly you?!

Publisher:

**Nucleic Acids Research** 

# Summary

- 2 tables and 8 figures
- 16 rough drafts
- 1 final version
  - (18 pages with figures and tables)
- 1 Cover letter

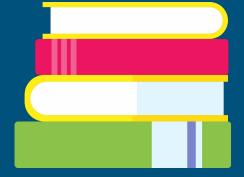

# **Getting Started**

### What to write about:

- Go through the past year and gather what new assemblies and tracks have been released
- Create a list of track and assembly hubs that have been added to the Public Hubs page
- Have there been any features or significant trackUi changes?

### Tips:

- Create a timeline of due dates
- You are expected to still perform your regular duties
- Try to have eyes on your paper as soon as possible. Communication is key.

# So your ready to start writing...

 The following slides are in the order I started writing

### References

- Use Zotero or another tool to keep track of all the references
- Must be in order as they appear in the the paper.
- Edit as you go

### Introduction

### What is it?

\_\_

- Explain to a new user what is the Genome Browser
- Highlight tools and features that make the Genome Browser useful to so many researchers.
- Lead into the rest of the paper

### Should I rewrite it?

\_\_\_

 You can always reference a previous Genome Browser paper to explain common tools (i.e. BLAT, sessions, custom tracks, hubs, etc.)

# Body of the paper

# Annotations and Visualizations

- New assemblies added
- Gene track updates
- New assembly and track hubs

# Software and Tool Improvements

- New Track Displays
  - (Hi-C display)
- Track visualization improvements
  - (Hide empty subtracks)

### Abstract

### What is in the paper?

- Give a summary of the paper
  - Do not use any references
  - If you need a citation, it's in the wrong place
- 200 Character limit

## Figures and Tables

### What formats are accepted?

- Figures and tables should be submitted
  - Tagged Image File Format (.tif)
  - Encapsulated PostScript (.eps)
  - Graphics Interchange Format (.gif)
  - Adobe Illustrator (.ai)
  - Portable Network Graphics (.png)

- Microsoft Word (.doc)
- Rich Text Format (.rtf)
- PowerPoint (.ppt)
- Excel (.xls)
- editable Portable Document Format (PDF)

### The cover letter

#### What is it?

 A letter to the editor asking for the acceptance of the paper to the journal

 Saying thanks for the opportunity and give a little detail about what updates are covered in the paper. Genomics Institute University of California, Santa Cruz Santa Cruz, CA 95064 21 September 2020

#### Dr. Daniel J. Rigden

Please accept our manuscript The UCSC Genome Browser database: 2021 update for inclusion in the Nucleic Acids Research annual database issue.

Since our paper in the previous database issue, we have added more assemblies and new and updated tracks, including new data tracks from the ENCODE registry of candidate cis-regulatory elements, promoters from the Eukaryotic Promoter Database, and NCBI RefSeq Select and Matched Annotation from NCBI and EMBL-EBI (MANE) for human and mouse. We have also released new software features, such as a Hi-C heatmap display, a phased family trio display for VCF files, and various track visualization improvements. In response to the outbreak of coronavirus, we released a genome browser, with detailed annotation tracks, for the SARS-CoV-2 RNA reference assembly.

Thank you for once again featuring our work in your journal.

Sincerely,

Jairo Navarro Gonzalez (corresponding author)
UCSC Genome Browser Quality and User Support Analyst
Genomics Institute
University of California Santa Cruz
Santa Cruz, CA 95064

# General Tips

- Swap your Staff hat with your old Student hat
- Set a schedule and stick to it
- Create a support group amongst in your living space
  - There is an almost guarantee that you will take the NAR work home

# Also...

Try not to have a global pandemic happening at the same time you are writing the paper.